## Se connecter sur [www.sud-alsace-transition.net](http://www.sud-alsace-transition.net/)

Aller dans Mes préférences

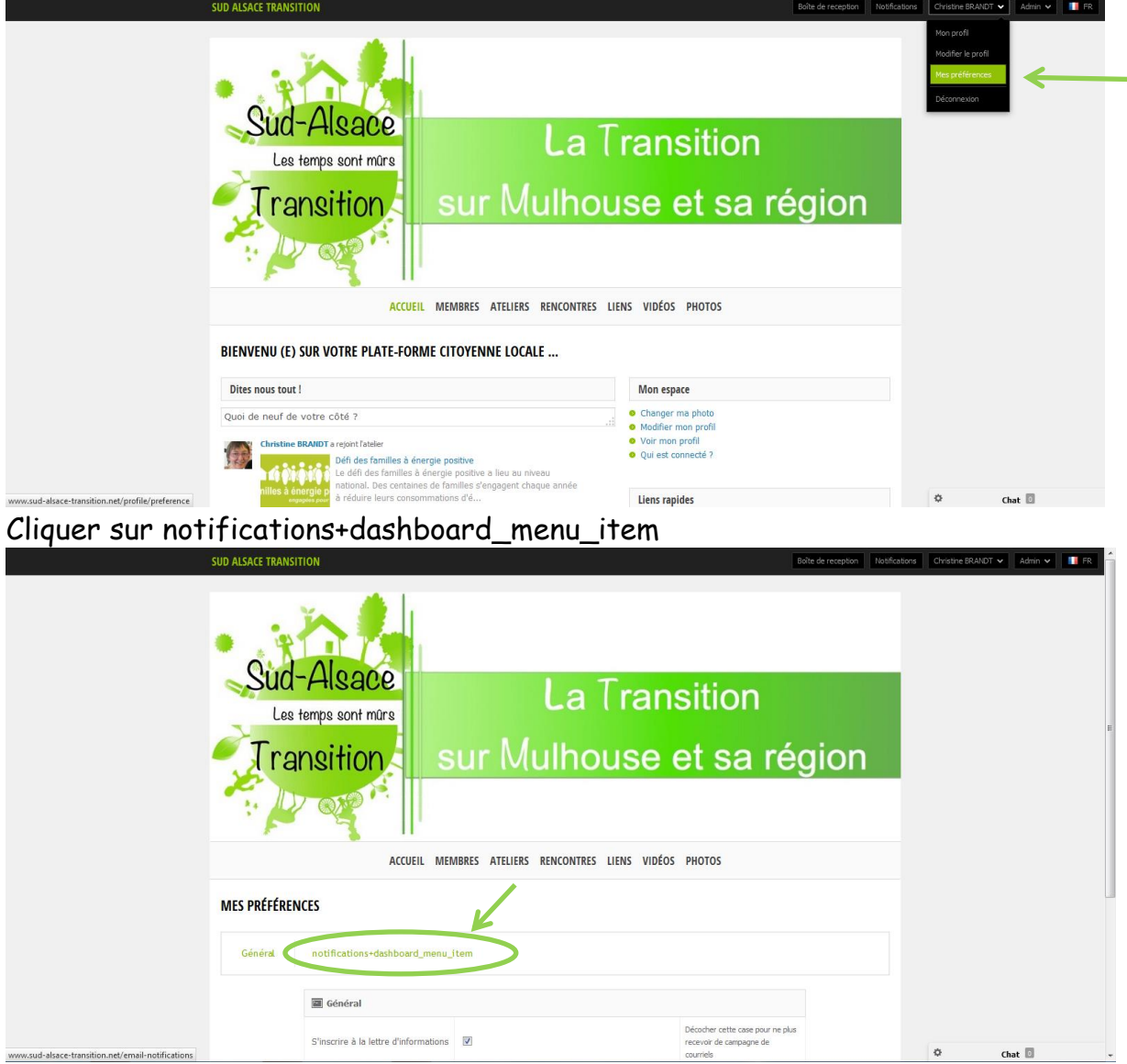

Vous pouvez choisir sur quel type d'action vous souhaitez une notification En bas de page, cocher Immédiatement et **Enregistrer**

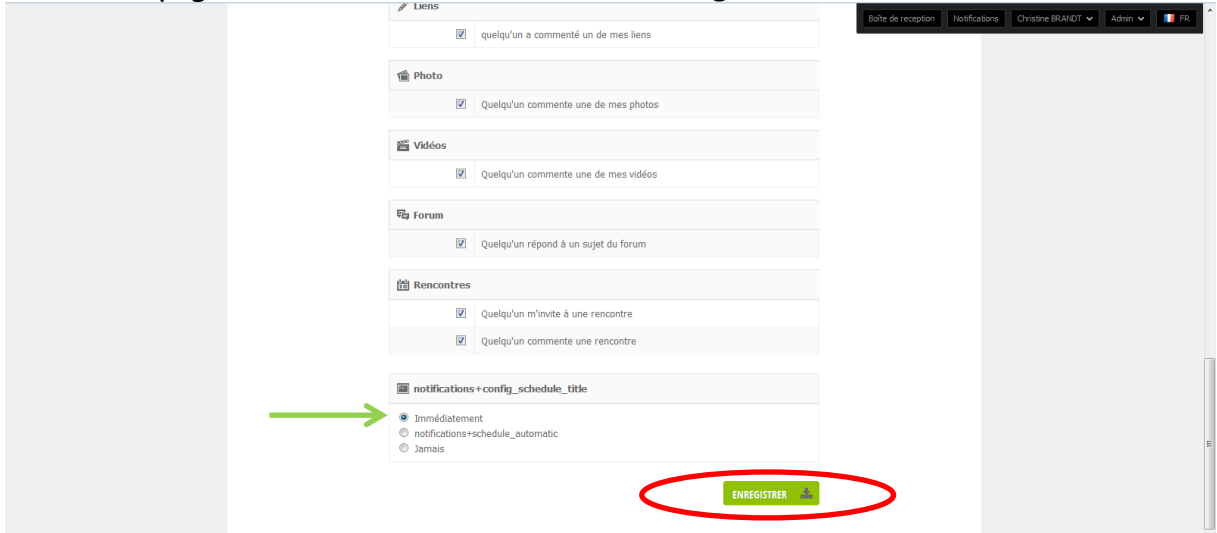

Un message vous sera envoyé à l'adresse mail indiqué dans votre profil